# **SISTEM MONITORING STOK TANGKI AIR MEMANFAATKAN SENSOR ULTRASONIK DAN MIKROKONTROLER ARDUINO MEGA PADA DEPOT AIR MINUM**

Rian Saputra<sup>1)</sup>, Pipin Farida Ariyani<sup>2)</sup>, Noni Juliasari<sup>3)</sup> <sup>1,2</sup>Teknik Informatika, Fakultas Teknologi Informasi, Universitas Budi Luhur <sup>3</sup>Sistem Informasi, Fakultas Teknologi Informasi, Universitas Budi Luhur Jl. Raya Ciledug, Petukangan Utara, Kebayoran Lama, Jakarta Selatan 12260 Telp. (021) 5853753, Fax. (021) 5866369 E-mail: rian.saputra1105@gmail.com<sup>1)</sup>, pipin.faridaariyani@budiluhur.ac.id<sup>2)</sup>, noni.juliasari@budiluhur.ac.id<sup>3)</sup>

#### *Abstract*

*Drinking water which is a vital need for human life has been widely used in the form of Drinking Water Depot. The business of drinking water depots is one of the business alternative with relatively small cost which aims at helping the community to supply cheap, healthy and practical drinking water. Currently most of the Drinking Water Depots are still using Toren tanks for their water storage. To monitor the level of height and volume of water in the tank is still using the traditional way that is by tapping the Toren tank and dip the water* hose into the bottom of tank. The measurement of the height of the water in the Toren tank is being inaccurate *and less practical. This practice also allows for the errors of estimating the height and volume of water. The problem is designed a tool to monitor the height and volume of water in the tank automatically. This measuring instrument consists of Arduino Mega 2560 board as a data processing center and ultrasonic sensor HY-SRF05 to measure the water level. The application program is also designed with Desktop-based and Android as an interface to facilitate the user in monitoring the water tank. Monitoring applications with database storage make it easy for users to monitor altitude levels and water volumes in the container tank in keeping the stock of water in the tank available. The water stock in the tank will remain intact. If the water supply in the tank is running low, the application can send automatic purchase orders by email to the water supplier. This makes Depot no longer need to schedule the time of booking to supply water.* 

*Keywords: monitoring, stock, water, depot, purchase order, arduino, ultrasonic sensor*

#### *Abstrak*

*Air minum yang merupakan kebutuhan vital bagi kehidupan manusia telah banyak dijadikan usaha dalam bentuk Depot Air Minum. Usaha Depot air minum merupakan salah satu alternatif bisnis skala kecil yang mandiri dengan modal relatif kecil yang bertujuan membantu masyarakat akan kebutuhan air minum yang murah, sehat dan praktis. Saat ini sebagian besar Depot Air Minum masih menggunakan tangki Toren untuk penampungan air. Untuk memantau level ketinggian dan volume air dalam tangki tersebut masih menggunakan cara tradisional yaitu dengan cara mengetuk tangki Toren dan mencelupkan selang air kedalam tangki sampai dasarnya. Pengukuran ketinggian air di dalam tangki Toren secara manual itu, selain tidak akurat dan kurang praktis, juga memungkinkan terjadinya kesalahan memperkirakan ketinggian dan volume air. Dari masalah yang ada dirancang suatu alat untuk melakukan monitoring ketinggian dan volume air dalam tangki secara otomatis. Alat ukur ini terdiri dari board Arduino Mega 2560 sebagai pusat pemproses data dan sensor ultrasonik HY-SRF05 untuk mengukur ketinggian air. Program aplikasi juga dirancang dengan berbasis Desktop dan Android sebagai interface untuk memudahkan pengguna dalam memonitoring tangki air. Aplikasi monitoring dengan penyimpanan ke database mempermudah pengguna untuk pengawasan level ketinggian dan volume air pada tangki penampung dalam menjaga stok air di dalam tangki untuk tetap tersedia. Stok air di dalam tangki akan tetap terjaga karena aplikasi dapat mengirimkan purchase order otomatis dengan email kepada supplier air, jika ketersediaan air dalam tangki mulai menipis. Hal ini membuat Depot tidak perlu lagi menjadwalkan waktu pemesanan ke supplier air.*

*Kata Kunci: monitoring, stok, air, depot, purchase order, arduino, sensor ultrasonik*

### **1. PENDAHULUAN**

Air mempunyai peranan sangat penting dalam keberlangsungan kehidupan makhluk di bumi. Fungsi air bagi kehidupan tidak dapat digantikan

oleh senyawa lain [1]. Air minum merupakan kebutuhan vital bagi kehidupan manusia. Air minum isi ulang telah menjadi pilihan masyarakat karena harganya yang ekonomis dan mudah didapat. Saat ini banyak perusahaan air minum yang mengolah air tanah menjadi air yang siap diminum yaitu Depot Air Minum.

Berdasarkan riset yang telah dilakukan untuk mengumpulkan data dengan metode observasi dan wawancara, dapat dirumuskan beberapa permasalahan yaitu, masih menggunakan cara manual untuk mengukur volume air dalam tangki, yaitu dengan cara mengetuk tangki dan mencelupkan selang ke dalam tangki; tidak adanya alat pengukur air yang secara otomatis memberikan hasil berupa grafik dan notifikasi; pengontrolan volume tangki air tidak dilakukan secara berkala sehingga berkurang dan bertambahnya air seringkali tidak tercatat dan harus berkomunikasi langsung *via* telepon dengan *supplier* air untuk meminta dikirimkan stok air.

Berdasarkan uraian di atas, *monitoring* ketinggian dan volume air sangat diperlukan untuk menjamin ketersediaan air [1], maka dirancang suatu alat yang dapat melakukan *monitoring* ketinggian dan volume air dalam tangki secara otomatis. Alat ukur ini terdiri dari *board Arduino Mega* 2560 dan sensor ultrasonik HY-SRF05. Aplikai ini memiliki manfaat diantaranya, dapat me*monitoring* serta mengetahui volume air yang masih tersedia dalam tangki, sehingga pemilik Depot tidak perlu khawatir akan kehabisan stok air; informasi laporan berupa status pengurangan dan penambahan air; dan mengirimkan *Purchase Order* otomatis dengan *email* kepada *supplier* air, jika ketersediaan air dalam tangki mulai menipis.

Dalam membangun sistem ini, terdapat ruang lingkup permasalahan diantaranya, aplikasi dapat mengetahui batas minimal dan maksimal air pada tangki dengan memberikan notifikasi; aplikasi dapat menampilkan laporan aktifitas air pada tangki; dan menggunakan bahasa pemograman *Java* yang memanfaatkan *serial* USB dengan personal komputer untuk berkomunikasi dengan alatnya.

### **2. METODE PENELITIAN**

#### **2.1 Desain Penelitian**

Desain penelitian adalah semua proses yang diperlukan dalam perencanaan dan pelaksanaan penelitian mulai tahap persiapan sampai tahap penyusunan laporan [2]. Desain penelitian dimulai dengan mencari studi literatur, yang bertujuan untuk pengumpulan data-data dan sumber-sumber yang berhubungan. Setelah itu dilakukan penelitian dengan metode pengamatan (observasi), wawancara, dokumentasi untuk mengumpulkan data-data dan metode pengembangan yang merupakan tahap awal dalam pembangunan perangkat lunak dan perangkat keras. Selain pembuatan program aplikasi monitoring, perakitan alat juga diperlukan. Dalam perakitan alat menggunakan mikrokontroler Arduino Mega 2560, Sensor Ultrasonik Hy-SRF05, dan Breedboard.

Database juga diperlukan untuk menyimpan data stok air yang masih tersisa, digunakan sebagai trigger pengiriman email otomatis kepada supplier untuk menjaga ketersediaan air pada tank toren.

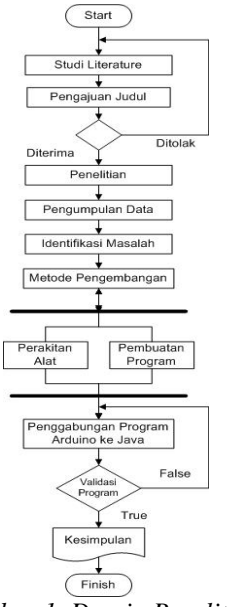

*Gambar 1. Desain Penelitian*

#### **2.2 Arduino Mega 2560**

*Ardunino Mega* 2560 adalah papan Mikrokontroler berbasis ATmega2560 yang mempunyai 54 *pin digital input/output*, dimana 14 pin dapat digunakan sebagai PWM, 16 *analog input*, 4 UARTs *(hardware serial ports)*, 16 MHz *crystal oscillator*, sambungan USB, *power jack*, ICSP *header*, dan tombol *reset*. *Board* ini juga menggunakan daya yang terhubung ke komputer dengan kabel USB atau daya eksternal dengan adaptor AC-DC atau baterai [3].

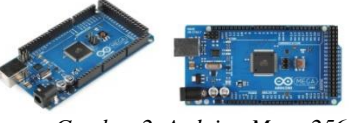

*Gambar 2. Arduino Mega 2560*

#### **2.3 Sensor Ultrasonik HY-SRF05**

*Sensor* Ultrasonik adalah alat sensor yang bekerja berdasarkan prinsip pantulan gelombang suara dan digunakan untuk mendeteksi keberadaan suatu objek tertentu didepannya [4]. Sensor ultrasonik HY-SRF05 adalah penerus dari sensor ultrasonik sebelumnya yaitu HC-SR04, dimana lebih presisi dan spesifikasi lebih tinggi dibanding pendahulu nya.

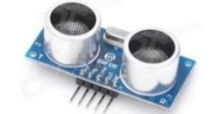

*Gambar 3. Sensor Ultrasonik HY-SRF05*

**2.4 Breedboard**

*Breadboard* adalah *board* yang digunakan untuk membuat rangkaian elektronik sementara dengan tujuan uji coba atau *prototype* tanpa harus menyolder [3].

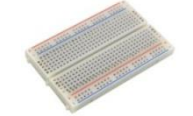

*Gambar 4. Breadboard*

#### **2.5 Arduino IDE**

*Arduino* IDE adalah *software* yang digunakan untuk menulis program pada *board Arduino*. IDE (*Integrated Development Environment*) adalah sebuah *software* yang sangat berperan untuk menulis program, meng-*compile* menjadi kode *biner* dan meng-*upload* ke dalam *memory* mikrokontroler [3].

#### **2.6 Rumus Volume Tabung**

Untuk mengetahui volume atau pun isi dari sebuah tabung maka harus mengetahui jari-jari ataupun diameter dari penampang (alas/tutup) tabung tersebut. Perlu diingat bahwa diameter nilainya sama dengan dua kali jari-jari (diameter = 2 x jari-jari). Dapat dirumuskan sebagai berikut:

$$
V = \pi r^2 x t
$$

Dimana,  $\pi = 22/7$  $r = i$ ari-jari lingkaran  $t = t$ inggi tabung

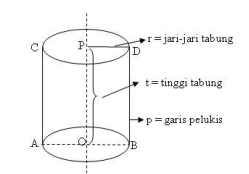

*Gambar 5. Bagian-Bagian Tabung*

### **3. ANALISA DAN PERANCANGAN SISTEM**

### **3.1 Metode Pengembangan**

Rancangan sistem ini terdiri dari Perangkat Keras *(Hardware)* dan Perangkat Lunak *(Software)*. Perangkat keras terdiri dari *board Arduino Mega* 2560 dan Sensor Ultrasonik HY-SRF05. Data monitoring ditampilkan pada aplikasi yang dirancang di *desktop* dan *android* dalam bentuk grafik. Aplikasi dirancang menggunakan bahasa pemograman *Java* untuk Dekstop dan Bahasa pemograman *Eclipse* untuk aplikasi Android.

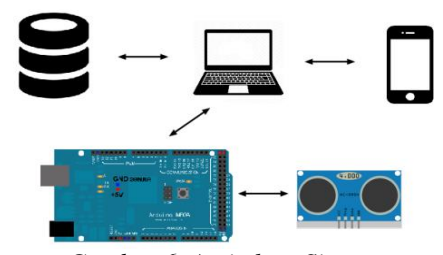

*Gambar 6. Arsitektur Sistem*

Cara kerja perangkat keras ini adalah, sensor ultrasonik mendeteksi jarak permukaan air dengan sensor, lalu data diolah oleh *board Arduino Mega*  2560 sebagai pusat pemproses data pada sistem. Kemudian data ditampilkan melalui aplikasi yang telah dirancang pada *desktop* dan *android* dalam bentuk grafik.

Sistem juga memiliki tanda peringatan yang lain yaitu berupa *alarm speaker* komputer yang akan berbunyi jika batas minimal air pada tangki mulai menipis sesuai pengaturan oleh user. Sistem juga akan mengirimkan *purchase order* otomatis dengan *email* ke *supplier* air untuk permintaan kirim stok air.

#### **3.2 Rancangan Database**

Database adalah kumpulan dari data yang saling berhubungan satu dengan yang lainnya, tersimpan di *hardware* komputer dan dengan *software* untuk melakukan manipulasi untuk kegunaan tertentu [5].

Perancangan *database* merupakan proses yang bertujuan untuk memenuhi kebutuhan akan informasi dari pengguna dan aplikasi yang digunakan sehingga struktur informasi menjadi mudah dimengerti oleh pengguna.

Spesifikasi basis data ini merupakan rincian dari tiap-tiap relasi, Berikut ini adalah spesifikasi basis data yang digunakan dalam sistem.

#### **a) Tabel Pengguna**

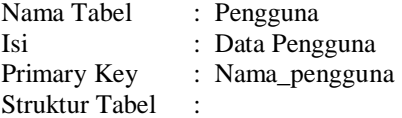

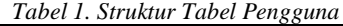

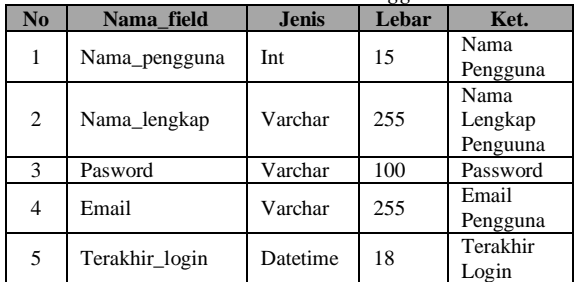

#### **b) Tabel Pengaturan**

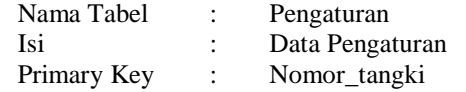

### Struktur Tabel :

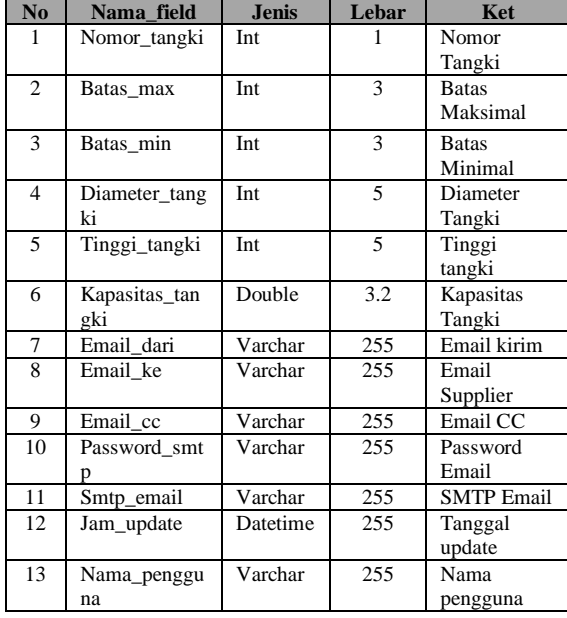

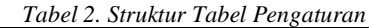

#### **c) Tabel Laporan**

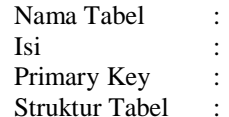

Laporan Data Laporan Id\_log

pengguna

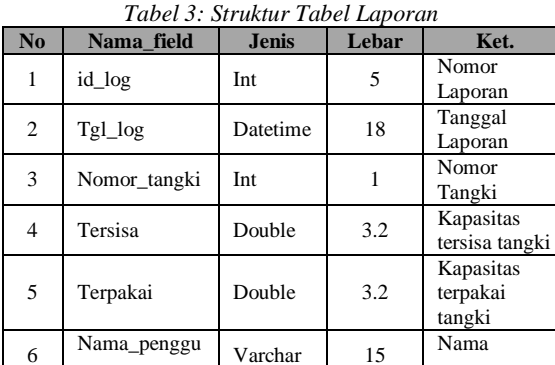

### **d) Tabel** *Email Order*

na

6

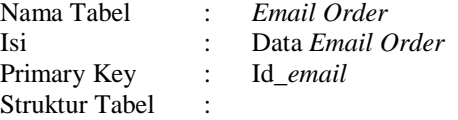

*Tabel 4: Struktur Tabel Email Order*

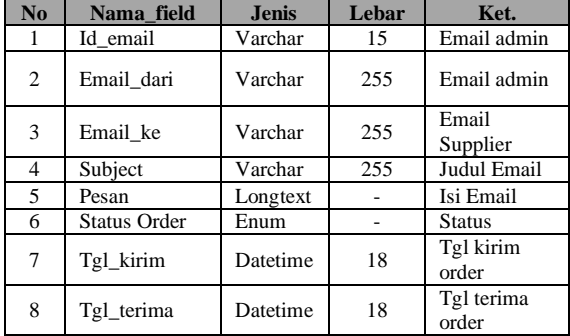

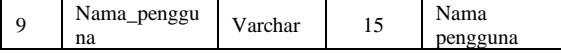

### **4. HASIL DAN PEMBAHASAN 4.1 Instalasi Hardware**

*Hardware* terdiri dari *Arduino Mega* 2560, Sensor Ultrasonik, *Breedboard*, kabel USB dan *kabel Jumper*. Instalasi *Hardware* dilakukan dengan cara menghubungkan *Arduino Mega* 2560 dan sensor ultrasonik dengan kabel *jumper* dan menggunakan *breedboard* sebagai penghubung. Untuk *Arduino Mega* dihubungkan dengan kabel USB.

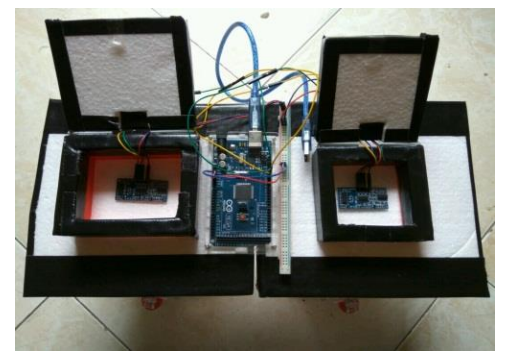

*Gambar 7. Instalasi Hardware*

#### **4.2 Pengujian Sensor Ultrasonik**

Untuk memastikan sensor ultrasonik berfungsi dengan baik, perlu dicek terlebih dahulu dengan cara menghubungkan komputer dengan *Arduino Mega* 2560, kemudian membuka program *Arduino* IDE, lalu masuk ke menu *serial monitor* jika muncul jendela *Arduino* IDE memberikan hasil berupa angka maka sensor ultrasonik bekerja dan siap digunakan.

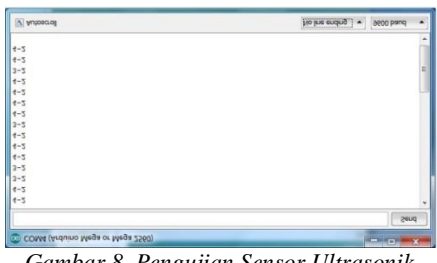

*Gambar 8. Pengujian Sensor Ultrasonik*

#### **4.3 Rancangan Sistem Siap Digunakan**

Rancangan *Hardware* dan *Prototype* tangki pada saat diimplementasikan dengan sensor sudah diisi dengan air. *Hardware* dan *program* dapat berjalan dan siap digunakan.

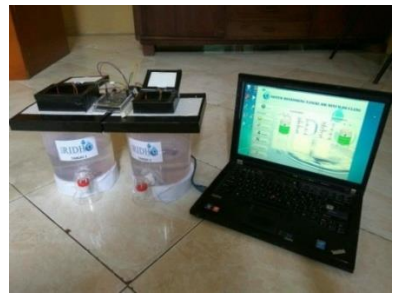

*Gambar 9. Rancangan Sistem Siap Digunakan*

### **4.4 Tampilan Menu Login**

Menu *login* akan tampil saat pertama kali pengguna menjalankan aplikasi. Pengguna diharuskan memasukkan *username* dan *password* sebelum masuk ke menu utama.

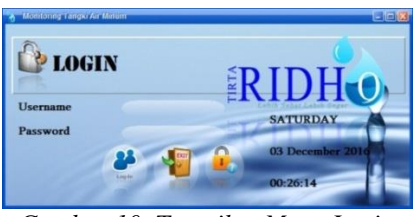

*Gambar 10. Tampilan Menu Login*

Jika pengguna lupa *password*, pilih tombol lupa kata sandi, kemudian masukkan *email* untuk mengirim *password* ke *email*. Password baru akan dikirimkan oleh sistem ke alamat email pengguna.

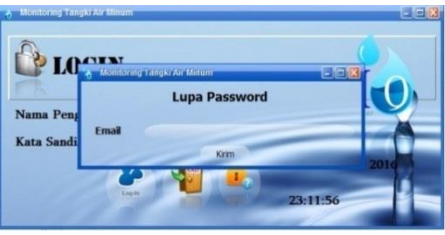

*Gambar 11. Tampilan Menu Lupa Password*

### **4.5 Tampilan Menu Utama**

Menu utama akan tampil setelah pengguna berhasil melakukan *login*. Pada menu utama terdapat beberapa menu yaitu menu Jaringan, P*ort Arduino*, Tombol Koneksi *Arduino*, menu *Monitoring On*, Pengguna, Pengaturan, *E-mail Order*, dan Laporan.

Sebelum melakukan *monitoring* pengguna harus memilih terlebih dahulu pilih *Port Arduino. Pilih menu port arduino* kemudian pilih koneksi *Arduino*. Setelah memilih *port arduino,* aplikasi sudah terhubung dengan *arduino.* Untuk menampilkan grafik air secara *realtime*, pilih menu *Monitoring On* pada aplikasi dan akan ditampilkan secara *realtime* kondisi tangki yang dilakukan *monitoring*.

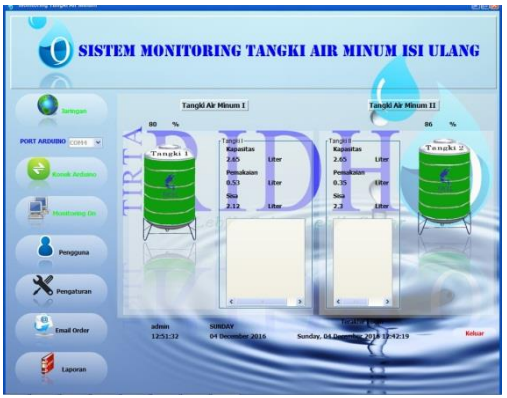

*Gambar 12. Tampilan Monitoring Secara Realtime*

### **4.6 Tampilan Menu Pengguna**

Menu pengguna digunakan untuk memanajemen pengguna diantaranya, tambah, ubah dan hapus data pengguna. Pengguna bisa menambah pengguna baru, pengguna harus mengisi beberapa kolom yaitu nama pengguna, nama lengkap, *password*, ulangi *password* dan *email* kemudian pilih tombol simpan.

Untuk menambah Pengguna baru, pengguna harus mengisi semua kolom. Jika ada kolom yang belum lengkap terisi akan tampil peringatan bahwa kolom belum lengkap, kemudian pilih simpan jika semua kolom sudah terisi. Untuk mengubah dan menghapus pengguna *double clik* data pengguna kemudian pilih ubah atau hapus.

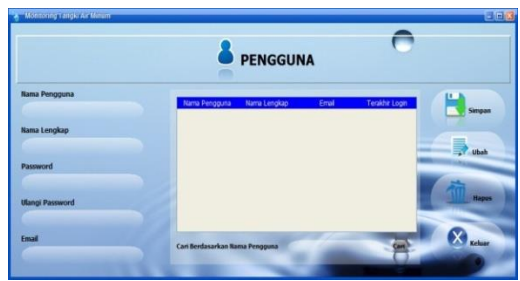

*Gambar 13. Tampilan Menu Pengguna*

#### **4.7 Tampilan Menu Pengaturan**

Menu pengaturan berfungsi untuk men-*setting* spesifikasi tangki yang digunakan dan alamat *email* yang nantinya digunakan untuk mengirim *purchase order* otomatis ke *supplier* air minum.

Untuk men*setting* spesifikasi tangki dan *email*  untuk mengirim *purchase order,* pengguna dipersilahkan mengisi semua kolom, jika ada kolom yang tidak terisi, data yang telah di masukkan tidak akan bisa di simpan dan akan muncul peringatan untuk mengisi semua kolom.

Spesifikasi tangki terdiri dari Tangki 1 dan Tangki 2, masukkan detail tangki yang akan digunakan seperti tinggi dan diameter tangki dan batas maksimal dan minimal yang digunakan pada tangki untuk memberikan notifikasi. Setelah selesai mengisi semua kolom pilih tombol simpan.

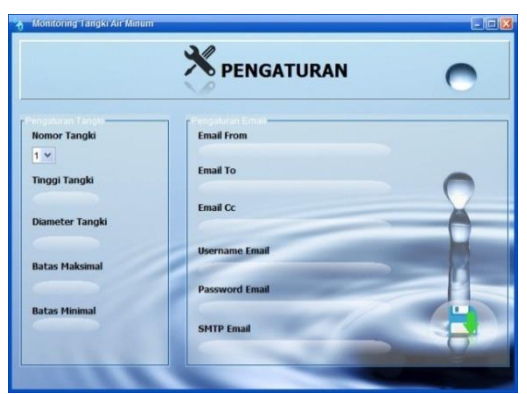

*Gambar 14. Tampilan Menu Pengaturan*

#### **4.8 Tampilan Menu Email Order**

Menu *Email Order* berfungsi untuk melihat *history email order* ke *supplier* untuk memesan stok air. Selain itu menu ini juga berfungsi untuk cek status *order* dan mengkonfirmasi *order* yang sudah diterima. Menu dapat dilihat pada gambar 15.

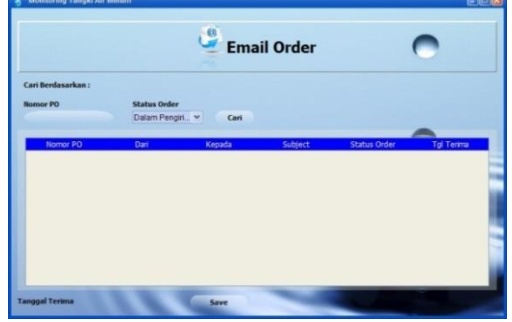

*Gambar 15: Tampilan Menu Email Order*

Gambar 16 merupakan tampilan *email* dari sistem jika stok air menipis, sistem akan mengirimkan ke *supplier* air minum jumlah total air yang kosong dari kedua tangki secara otomatis.

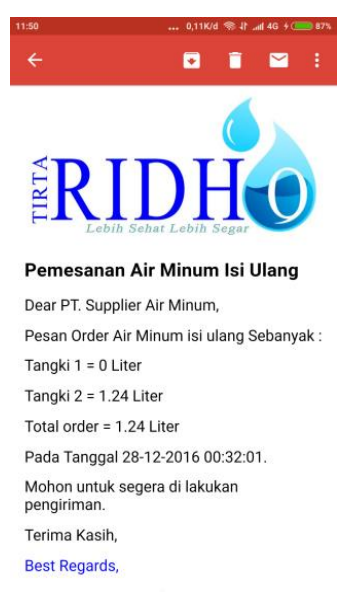

*Gambar 16. Tampilan Isi Email Order*

### **4.9 Tampilan Menu Laporan**

Menu pengaturan berfungsi untuk menampilkan dan mencetak semua laporan hasil dari aktifitas tangki. Untuk mencetak laporan ada 2 (dua) pilihan cetak periode atau cetak semua laporan. Untuk mencetak periode pilih tanggal awal periode dan akhir periode kemudian pilih cetak. Kemudian akan muncul jendela baru untuk cetak dokumen. Tampilan Dokumen siap untuk dicetak bisa dilihat pada Gambar 17.

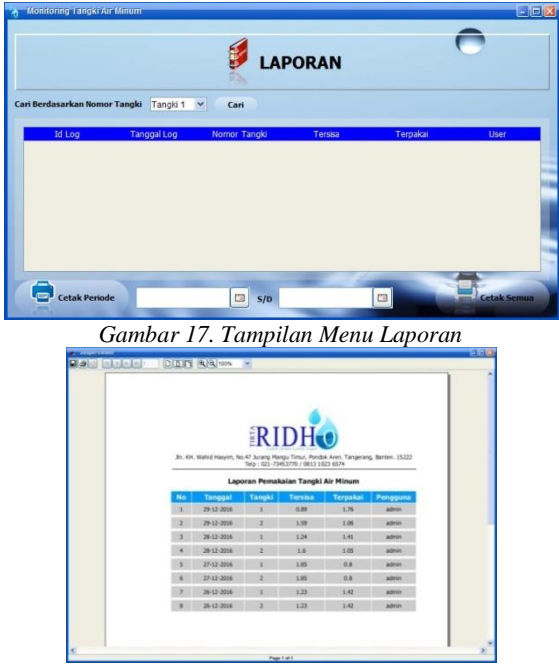

*Gambar 18. Tampilan Dokumen Laporan Siap dicetak*

#### **4.10Tampilan Menu** *Login Android*

Menu *Login Android* akan tampil pertama kali saat pengguna menjalankan *program* ini. Pengguna diharuskan mengisi *username* dan *password* kemudian pilih *login*. Berikut adalah tampilan validasi *username* atau *passwordvalid* dan tidak *valid*.

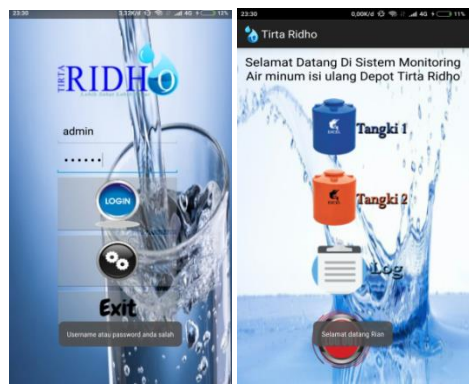

*Gambar 19. Tampilan Notifikasi Username dan Password*

#### **4.11 Tampilan Menu Pengaturan** *Android*

Menu IP *Server* berguna untuk men*setting* IP. Pada menu ini pengguna harus men*setting* IP *Address* program *monitoring desktop* agar program

di *android* dapat terhubung dan bisa melakukan *monitoring*.

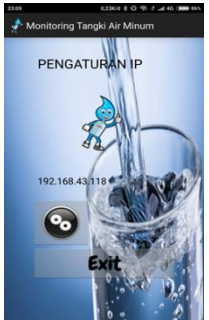

*Gambar 20. Tampilan Menu Pengaturan Android*

### **4.12 Tampilan Menu Utama Android**

Menu utama akan tampil ketika pengguna berhasil *login*, dalam menu utama di *program android* ada beberapa menu diantaranya menu Tangki 1, menu Tangki 2, dan Menu *Log dan menu Logout*. Berikut adalah tampilan menu utama pada *program android*.

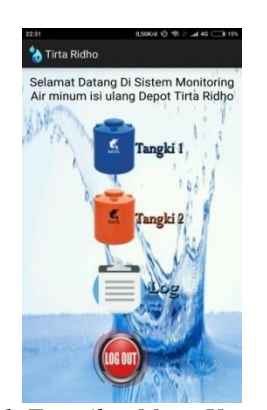

*Gambar 21. Tampilan Menu Utama Android*

Untuk *monitoring* tangki secara *realtime*, pilih menu Tangki 1 atau Tangki 2 kemudian akan tampil kondisi tangki secara *realtime* termasuk kapasitas air yang terpakai dan kapasitas air yang tersisa.

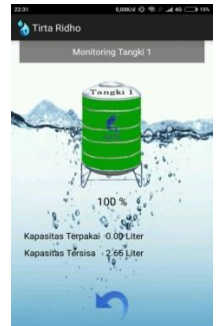

*Gambar 22. Tampilan Menu Tangki 1 Android Monitoring Realtime*

Pada gambar 22, diketahui kondisi tangki penuh 100% dengan kapasitas terpakai 0 Liter dan kapasitas tersisa 2.65 Liter sesuai kapasitas pada tangki yang dilakukan *monitoring.*

#### **4.13 Tampilan Menu Log Android**

Menu *Log* pada *program android* berfungsi untuk menampilkan semua aktifitas pada semua tangki, pada menu ini pengguna hanya bisa melihat *log* tanpa bisa mencetaknya. Berikut adalah gambar *log* pada program *android*:

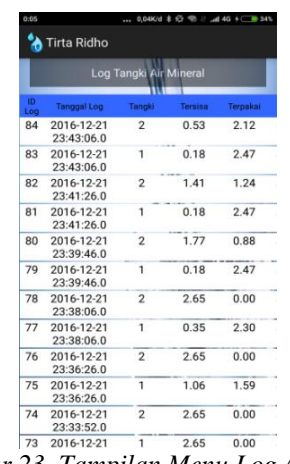

#### *Gambar 23. Tampilan Menu Log Android* **4.14Pengujian Sistem**

Pada Pengujian ini, digunakan maket tangki berbentuk tabung sebanyak 2 buah dengan kapasitas air yaitu 2.65 liter untuk implementasi pada Depot Air Minum Tirta Ridho. Dalam tabel 5 bisa diketahui sisa air dalam tangki secara *realtime* dan notifikasi jika kapasitas air dalam tangki berkurang atau menyentuh batas minimal. Berikut tabel uji coba sistem *monitoring* tangki air minum:

*Tabel 5: Pengujian Sistem Monitoring Tangki* 

| Tangki        |               |               |                |                          |                                                         |
|---------------|---------------|---------------|----------------|--------------------------|---------------------------------------------------------|
| Isi           | Pema<br>kaian | Sisa          | Present<br>ase | Penguk<br>uran<br>Manual | Notifikasi                                              |
| 2.65<br>Liter |               |               | 100 %          | 15 Cm                    | Stok Air<br>Aman                                        |
| 2.65<br>Liter | 0.65<br>Liter | 2.00<br>Liter | 75 %           | 11 Cm                    |                                                         |
| 2.00<br>Liter | 0.70<br>Liter | 1.30<br>Liter | 50 %           | 7.5 Cm                   | Muncul<br>Popup email<br><i>order</i> telah<br>terkirim |
| 1.30<br>Liter | 0.70<br>Liter | 0.60<br>Liter | 20 %           | $3 \text{ Cm}$           | Stok air<br>menipis<br>segera isi<br>ulang tangki       |

Dari table 5, diketahui level ketinggian air dan sistem akan memberikan notifikasi jika level ketinggian air menyentuh batas tertentu. Jika level ketinggian penuh 100% akan muncul notifikasi stok air aman. Kemudian jika level ketinggian air menyentuh 50% akan muncul *popup email* dan *email order* ke *supplier* akan terkirim secara otomatis oleh sistem, dan level ketinggan air menyentuh diangka 20% akan muncul notifikasi peringatan stok air telah menipis dan segera melakukan isi ulang tangki.

### **4.15Evaluasi Program**

### **a. Kelebihan Program**

- 1) Sistem *monitoring* volume ini menghasilkan data yang lebih akurat dan efisien dibandingkan dengan hasil pengukuran manual yaitu dengan cara menggunakan selang sebagai alat ukur ketinggian tangki dan mengetuk tangki untuk mengatahui volume air.
- 2) Pengukuran dilakukan secara *real time* tanpa harus membuka dan menutup penutup tangki air.
- 3) Harga Komponen yang digunakan dalam membuat sistem ini terjangkau dan mudah didapat.
- 4) Pengguna bisa memonitor volume tangki *via handphone android*, sehingga pengguna bisa lebih *mobile* dalam *monitoring*.
- 5) *Purchase Order* otomatis *via email* ketika volume air menyentuh batas minimal pada tangki yang telah ditentukan, sehingga pengguna tidak perlu khawatir akan kehabisan stok air.

### **b. Kekurangan Program**

- 1) Program *sistem monitoring* pada *android* harus selalu terkoneksi satu jaringan dengan program *monitoring desktop,* karena *database* yang digunakan untuk *monitoring* adalah program *monitoring* di *desktop*.
- 2) Maksimal pengukuran tinggi air dalam tangki hanya 3 meter dengan menggunakan sensor ultrasonik HY-SRF05.
- 3) Ketika pengisian stok air, keadaan air harus tenang setelah pengisian agar pantulan dari gelombang ultrasonik dapat kembali dengan sempurna.

### **5. KESIMPULAN**

Berdasarkan pengkajian program yang telah dilakukan terhadap masalah dan penyelesaiannya, maka ditarik kesimpulan dan saran yang aka diperlukan untuk pengembangan aplikasi ini ke tahap lebih lanjut. Hal ini untuk menjadikan aplikasi yang dibuat lebih sempurna. Berikut adalah kesimpulan dan saran terhadap Aplikasi Sistem *Monitoring* Volume Tangki Air Minum:

### **5.1 Kesimpulan**

Berdasarkan analisa dari hasil uji coba yang telah dilakukan maka dapat dihasilkan beberapa kesimpulan sebagai berikut :

- a. Program sistem *monitoring* yang dihasilkan dapat memonitoring kegiatan dan aktifitas pada tangki.
- b. Depot mempunyai catatan pemesanan air minum isi ulang kepada *supplier* yang bisa diakses melalui *e-mail*.
- c. Depot mempunyai laporan mengenai aktifitas pada tangki dengan mengakses data kapan pun diperlukan.

### **5.2 Saran**

Dengan keterbatasan aplikasi ini, beberapa saran yang perlu dipertimbangkan guna pengembangan aplikasi lebih lanjut, antara lain:

- a. Rancangan alat pada sistem ini masih berbentuk *prototype* yang nantinya diharapkan dapat direalisasikan menjadi alat yang sebenarnya dan siap digunakan Depot Air Minum.
- b. Diharapkan sistem ini dapat dikembangkan lebih lanjut, terutama pengembangan pada sensor ultrasonik agar lebih maksimal dalam mengukur volume dan ketinggian air.
- c. Perlu dilakukan perawatan dari pihak yang bertanggung jawab terhadap sistem ini.

## **DAFTAR PUSTAKA**

- [1] Tahir, Abdul. 2015. *Otomatisasi Pengisian Tangki Air Dengan Visualisasi Dengan Pemograman Visual Basic.* Sulawesi Selatan : Akademi Teknik Soroako.
- [2] Nazir, Moh. 2013. *Metode Penelitian.* Bogor : Ghalia Indonesia.
- [3] Muhammad, Syahwil. 2013. *Panduan Mudah Simulasi Dan Praktek Mikrokontroler Arduino*. Yogyakarta : Andi Offset.
- [4] Kadir, Abdul. 2013. *Panduan Praktis Mempelajari Aplikasi Mikrokontroler dan Pemrogramannnya Menggunakan Arduino*. Yogyakarta : Andi Offset.
- [5] Jogiyanto. 2005. *Analisis dan Desain Sistem Informasi*. Yogyakarta : Andi Offset.